# ΠΑΝΕΠΙΣΤΗΜΙΟ ΚΡΗΤΗΣ Τµήµα Επιστήµης Υπολογιστών

# **HY-215: Εφαρµοσµένα Μαθηµατικά για Μηχανικούς Εαρινό Εξάµηνο 2020-21 ∆ιδάσκοντες : Γ. Στυλιανού, Γ. Καφεντζής**

### **Πρώτη Σειρά Ασκήσεων**

Ηµεροµηνία Ανάθεσης : 19/2/2021 Ηµεροµηνία Παράδοσης : 26/2/2021

Οι ασκήσεις µε [?] είναι **bonus**, +10 µονάδες η καθεµία στο ϐαθµό αυτής της σειράς ασκήσεων (δηλ. µπορείτε να πάρετε µέχρι 90/70 σε αυτή τη σειρά.)

# **΄Ασκηση 1 - Μιγαδικές Εξισώσεις Ι**

(αʹ) Να λυθεί η εξίσωση

z  $\frac{z}{4} + \frac{2-j}{4+j}$  $\frac{2-j}{4+j}z-1=\frac{1}{2}$ 2 (1)

ως προς  $z = x + jy$ .

(β') Να βρεθούν οι μιγαδικοί αριθμοί  $z, w$  αν

$$
zj + w + 2(w - z) = 2j \tag{2}
$$

 $z - jw + 1 = 2$  (3)

An.: (a) 
$$
\frac{30}{17} + \frac{16}{17}j
$$
, (β)  $w = \frac{1}{4} + \frac{3}{4}j$ ,  $z = \frac{1}{4} + \frac{1}{4}j$ 

# **΄Ασκηση 2 - Μιγαδικές Εξισώσεις ΙΙ**

Βρείτε το µιγαδικό z αν

$$
3 = 8j \tag{4}
$$

An: 
$$
z_1 = -2j
$$
,  $z_2 = -\sqrt{3} + j$ ,  $z_3 = \sqrt{3} + j$ 

#### **΄Ασκηση 3 - Γεωµετρικοί Τόποι Ι**

Βρείτε και σχεδιάστε τους γεωµετρικούς τόπους του z αν

- (α')  $\Re\{z+1\} = 7$
- (β')  $|z-5-3j|=3$
- (γ')  $\triangleleft (z + 3 + 2j) = \frac{3\pi}{4}$
- (δ<sup>'</sup>)  $|z| = |z 6j|$

An: (a) 
$$
x = 6
$$
, (b)  $(x - 5)^2 + (y - 3)^2 = 9$ , (c)  $y = -x - 5$ ,  $x < -3$ ,  $y > -2$ , (d)  $y = 3$ 

$$
4 \quad 4+j \quad 2
$$

 $z^3$ 

$$
f_{\rm{max}}
$$

### [?] **΄Ασκηση 4 - Γεωµετρικοί Τόποι ΙΙ**

Βρείτε και σχεδιάστε το γεωμετρικό τόπο του  $w$  αν γνωρίζετε ότι

$$
w = \frac{jz - 2}{1 - z}, \ z \neq 1 \tag{5}
$$

και ότι ο µιγαδικός z ϐρίσκεται πάνω στον πραγµατικό άξονα του µιγαδικού επιπέδου.

Aπ.:  $y = -\frac{1}{2}$  $rac{1}{2}x-1$ 

# **΄Ασκηση 5 - Ρίζες πολυωνύµων**

Αν ο αριθµός −1 είναι ϱίζα της εξίσωσης

$$
x^3 - x^2 + 3x + k = 0 \tag{6}
$$

τότε

(α') βρείτε την τιμή του  $k$ .

(β') πόσες ρίζες έχει η εξίσωση συνολικά; Εξηγήστε και βρείτε τις.

Aπ.: (β)  $x = -1$ ,  $x = 1 - 2j$ ,  $x = 1 + 2j$ 

### **΄Ασκηση 6 - Επίλυση εξισώσεων µε De Moivre**

Να λυθούν οι εξισώσεις

(α')  $z^7 - 1 = 0$ 

$$
(3) \ z^3 - (2+2j) = 0
$$

(γ<sup>2</sup>)  $z^5 + 32 = 0$ 

An.: (a) 
$$
z = e^{j\frac{2\pi k}{7}}
$$
,  $k = 0, ..., 6$ , (β)  $z = \sqrt{2}e^{j(\frac{2\pi k}{3} + \frac{\pi}{12})}$ ,  $k = 0, 1, 2$ , (γ)  $z = 2e^{j(\frac{2\pi k}{5} + \frac{\pi}{5})}$ ,  $k = 0, 1, 2, 3, 4$ 

### **΄Ασκηση 7 - Απλοποίηση µε Euler και De Moivre**

Υπολογίστε τους µιγαδικούς

(a) 
$$
(1+j)^{10}
$$
  
\n $(\beta) \left(\frac{1}{2} + j\frac{\sqrt{3}}{2}\right)^{333}$   
\n $(\gamma) \left(\frac{\sqrt{2}}{2} + \frac{\sqrt{2}}{2}j\right)^{100} - j^{100}$   
\n $(\delta) \frac{(1-j)^2}{(j-1)^4}$ 

Aπ.: (α)  $32j$ , (β)  $-1$ , (γ)  $-2$ , (δ)  $\frac{1}{2}j$ 

### **΄Ασκηση 8 - MATLAB/Octave: τα ϐασικά**

Στο MATLAB/Octave, η χρήση μιγαδικών αριθμών είναι πολύ απλή. Σημειώστε ότι η φανταστική μονάδα  $j=$ √ −1 είναι δεσµευµένη µεταβλητή. Μπορείτε να την κάνετε overwrite µε κάποιον άλλο αριθµό αλλά αυτό δε συνίσταται όταν δουλεύετε µε µιγαδικούς αριθµούς. ΄Οταν ϑέλετε πληροφορίες για κάποια έτοιµη συνάρτηση του MATLAB/Octave, γράψτε help function\_name.

(α) Η συνάρτηση roots του MATLAB/Octave υπολογίζει ρίζες πολυωνύμων. Για παράδειγμα, για το πολυώνυμο

$$
x^2 + 2x - 3 \tag{7}
$$

η σύνταξη είναι

roots( $[1, 2, -3]$ )

µε τους αριθµούς αυτούς να αποτελούν τους συντελεστές του πολυωνύµου. Βρείτε τις απαντήσεις των Ασκήσεων 2 και 6 µε χρήση του MATLAB/Octave. **Παραδώστε τις γραµµές κώδικα που χρησιµοποιήσατε**.

(ϐʹ) Το MATLAB/Octave µπορεί να εκτελέσει τόσο αριθµητικούς όσο και *συµβολικούς* υπολογισµούς (εν µέρει). Για παράδειγµα, έστω ότι ϑέλετε να λύσετε την εξίσωση

$$
\frac{z+3}{jz-6} = 2\tag{8}
$$

Στο MATLAB/Octave µπορείτε να δηλώσετε τη µεταβλητή που σας ενδιαφέρει να ϐρείτε, δηλ. τη z, ως συµβολική γράφοντας

syms z

και στη συνέχεια να ζητήσετε τη λύση της εξίσωσης ως

solve( $(2+3)/(i*z-6) == 2)$ 

To MATLAB/Octave θα πρέπει να σας αποκριθεί ότι  $z = -3 - 6j$ . Χρησιμοποιήστε το MATLAB/Octave για να λύσετε τις εξισώσεις των Ασκήσεων 1, 2, και 6. Για την ΄Ασκηση 1(ϐ), ϑα χρειαστεί να δείτε το documentation της συνάρτησης για να δείτε πως να τη συντάξετε. **Παραδώστε τις γραµµές κώδικα που εκτελεί τη λύση τους - δείτε τη σηµείωση στο τέλος του ϕυλλαδίου ασκήσεων**.

(γʹ) Η απεικόνιση συναρτήσεων στο MATLAB/Octave είναι πολύ εύκολη. Αν για παράδειγµα ϑέλετε να απεικονίσετε ένα ηµίτονο της µορφής

$$
x(t) = 2\cos(2\pi 5t)
$$
\n(9)

στο διάστηµα [−1, 1], ο παρακάτω κώδικας ϑα το κάνει για σας.

```
t = -1:0.01:1; \frac{1}{2} \frac{1}{2} \frac{1}{2} \frac{1}{2} \frac{1}{2} \frac{1}{2} \frac{1}{2} \frac{1}{2} \frac{1}{2} \frac{1}{2} \frac{1}{2} \frac{1}{2} \frac{1}{2} \frac{1}{2} \frac{1}{2} \frac{1}{2} \frac{1}{2} \frac{1}{2} \frac{1}{2} \frac{1}{2} \frac{1}{x = 2 * cos(2 * pi * 5 * t); % Function
plot(t, x, 'b-'), grid on; % f(x) % Visualize
title('A simple sinusoid'); % Make plot pretty
xlabel('Time (s)'); % Make plot pretty
```
Μια µικρή επεξήγηση : δε ϑα µπορούσαµε να αποθηκεύσουµε *όλες* τις τιµές µιας συνάρτησης συνεχούς χρόνου, καθώς αυτές είναι άπειρες και η χωρητικότητα του υπολογιστή µας πεπερασµένη. Αυτό που κάνουµε στο διάνυσµα t είναι να πάρουµε *δείγµατα* από το συνεχή άξονα t. Ξεκινάµε από τον αριθµό t = −1 και διανύουµε τον άξονα µε βήμα  $dt = 0.01$ , καταλήγοντας τη χρονική στιγμή  $t = 1$ . Στη συνέχεια ζητάμε από το MATLAB/Octave να υπολογίσει για µας τις τιµές της ηµιτονοειδούς συνάρτησης στις χρονικές στιγµές που υπάρχουν στο διάνυσµα t. Η συνάρτηση plot αναλαµβάνει την απεικόνιση σε γράφηµα, ενώ οι υπόλοιπες εντολές είναι διακοσµητικού χαρακτήρα (αλλά πολύ επεξηγηµατικές για αυτόν/ήν που διαβάζει το γράφηµα).

(a) 
$$
x(t) = 2e^{t+4}
$$
,  $t \in [-5, 0]$   
( $\beta$ )  $x(t) = 2\cos(2\pi t) + \cos(10\pi t)$ ,  $t \in [-5, 5]$ 

$$
f(y) x(t) = t^2 + 3t + 2, \ t \in [-3, 0]
$$

(δ')  $x(t) = \frac{t + \log t}{t^2 - 1}$ ,  $t \in (0, 2]$ 

Γράψτε σε σχόλια µέσα στον κώδικα τι παρατηρείτε ότι συµβαίνει στο γράφηµα της τελευταίας περίπτωσης. **Παραδώστε τον κώδικα που τις τυπώνει**.

### [?] **΄Ασκηση 9 - MATLAB/Octave: προχωρηµένα**

Η απεικόνιση µιγαδικών συναρτήσεων είναι ελαφρά διαφορετική. ∆εδοµένου ότι οι συναρτήσεις αυτές είναι της µορφής  $f: A\subset \mathbb C \longrightarrow \mathbb C$ , δεν μπορούμε να τις απεικονίσουμε ρητά - η συνάρτηση είναι τεσσάρων διαστάσεων, εν γένει. Θα απεικονίσουµε είτε το πραγµατικό και το ϕανταστικό µέρος, είτε το µέτρο και τη ϕάση τους. Για παράδειγµα, έστω η µιγαδική συνάρτηση

$$
f(z) = 3\cos(z) \tag{10}
$$

την οποία ϑέλουµε να απεικονίσουµε στο µιγαδικό επίπεδο, στο ''πλέγµα'' [−5, 5] × [−5, 5]. Οι παρακάτω εντολές πραγµατοποιούν την απεικόνιση του πραγµατικού και του ϕανταστικού µέρους της συνάρτησης.

```
[x, y] = meshgrid(-5:0.1:5, -5:0.1:5); % Create a complex grid
Z = x + j * y; & Create complex number in the grid
f = 3 \times \cos(2); \frac{1}{2} \frac{1}{2} \frac{1}{2} \frac{1}{2} \frac{1}{2} \frac{1}{2} \frac{1}{2} \frac{1}{2} \frac{1}{2} \frac{1}{2} \frac{1}{2} \frac{1}{2} \frac{1}{2} \frac{1}{2} \frac{1}{2} \frac{1}{2} \frac{1}{2} \frac{1}{2} \frac{1}{2} \frac{1}{2} \frac{1}{subplot(121); \qquad \qquad \qquad \qquad \qquad Split a plot into two parts (1st part)
mesh(x, y, real(f)); \frac{1}{2} \frac{1}{2} \frac{1}{2} \frac{1}{2} \frac{1}{2} \frac{1}{2} \frac{1}{2} \frac{1}{2} \frac{1}{2} \frac{1}{2} \frac{1}{2} \frac{1}{2} \frac{1}{2} \frac{1}{2} \frac{1}{2} \frac{1}{2} \frac{1}{2} \frac{1}{2} \frac{1}{2} \frac{1}{2}title('Real part of 3cos(z)'); % Make plot pretty
xlabel('Real(z)'); % Make plot pretty
ylabel('Imag(z)'); % Make plot pretty
subplot(122); % Split a plot into two parts (2nd part)
mesh(x,y, imag(f)); \frac{1}{2} & Plot the imaginary part
title('Imaginary part of 3cos(z)'); % Make plot pretty
xlabel('Real(z)'); % Make plot pretty
ylabel('Imag(z)'); % Make plot pretty
```
Το αποτέλεσµα που ϑα πάρετε πρέπει να είναι όπως στο Σχήµα 1. Χρησιµοποιήστε τις συναρτήσεις abs και angle

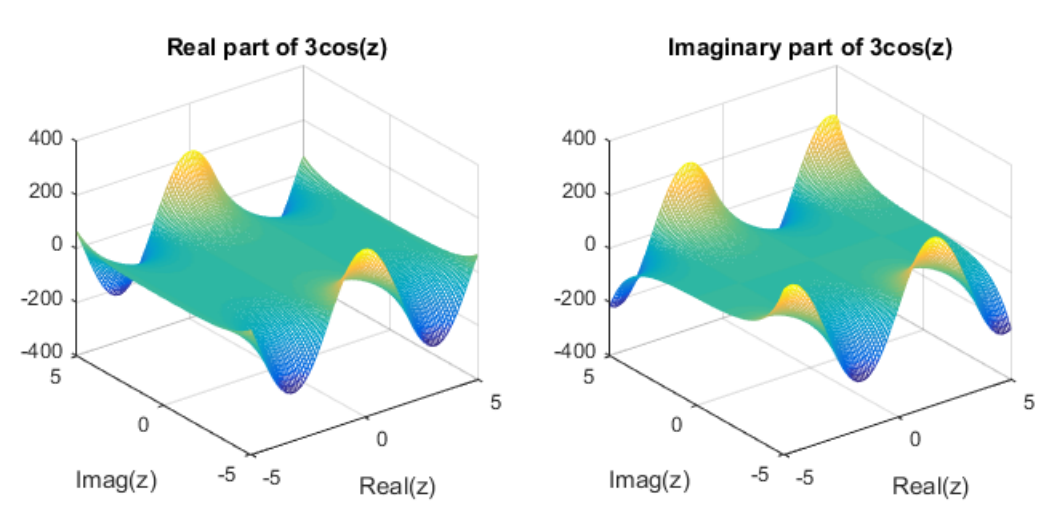

Σχήµα 1: *Πραγµατικό και ϕανταστικό µέρος συνάρτησης.*

του MATLAB/Octave για να απεικονίσετε το μέτρο  $|f(z)|$  και τη φάση  $\phi(z)$  της παραπάνω συνάρτησης στο ίδιο πεδίο ορισµού. Επιπλέον, σχεδιάστε το πραγµατικό και το ϕανταστικό µέρος της συνάρτησης

$$
f(z) = \operatorname{sinc}(z)
$$

στο ''πλέγµα'' [−2, 2] × [−2, 2]. Η συνάρτηση sinc() υπάρχει έτοιµη στο MATLAB/Octave και - όπως ϑα δούµε αργότερα στο µάθηµα - ορίζεται ως :

$$
\text{sinc}(x) = \frac{\sin(\pi x)}{\pi x} \tag{11}
$$

**Παραδώστε τον κώδικα που εκτελεί τις απεικονίσεις**.

Σηµείωση για τους χρήστες Octave:

• Linux users: Στο Octave ϑα χρειαστεί να εγκαταστήσετε το πακέτο symbolic και µετά να το ϕορτώσετε µε την εντολή pkg load symbolic. Αυτό γίνεται γράφοντας :

```
pkg install -forge symbolic
pkg load symbolic
```
και είστε έτοιµοι/ες.

• Windows users: Για χρήστες Windows, ϑα χρειαστεί να κατεβάσετε αυτό :

https://github.com/cbm755/octsympy/releases/download/v2.8.0/symbolic-win-py-bundle-2.8.0.tar.gz

Βάλτε το σε ένα ϐολικό ϕάκελο, ανοίξτε το Octave, και ϐάλτε τον File Browser του Octave να ϐλέπει τον κατάλογο που έχετε ϐάλει το παραπάνω tar.gz αρχείο. Μετά γράψτε στο Command Window τις εντολες :

pkg install symbolic-win-py-bundle-2.8.0.tar.gz

Στη συνέχεια κάνετε επανεκκίνηση του Octave και γράψτε :

pkg load symbolic

και είστε έτοιµοι/ες.

Σε περίπτωση δυσκολίας, µπορείτε να δείτε περισσότερες λεπτοµέρειες εδώ : https://github.com/cbm755/octsympy